What's New in Automated Driving with MATLAB and

Simulink

Shashank Sharma

July 1st, 2020 | Munich, Germany

MathWorks
AUTOMOTIUE
CONFERENCE 2020

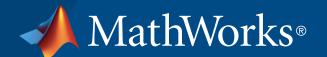

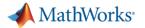

#### Some common questions from automated driving engineers

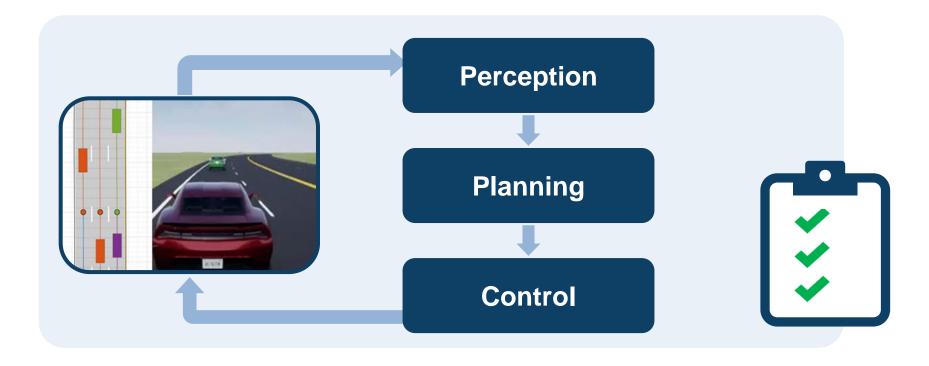

How can I analyze & synthesize scenarios?

How can I

design & deploy

algorithms?

How can I integrate & test systems?

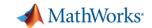

### Some common questions from automated driving engineers

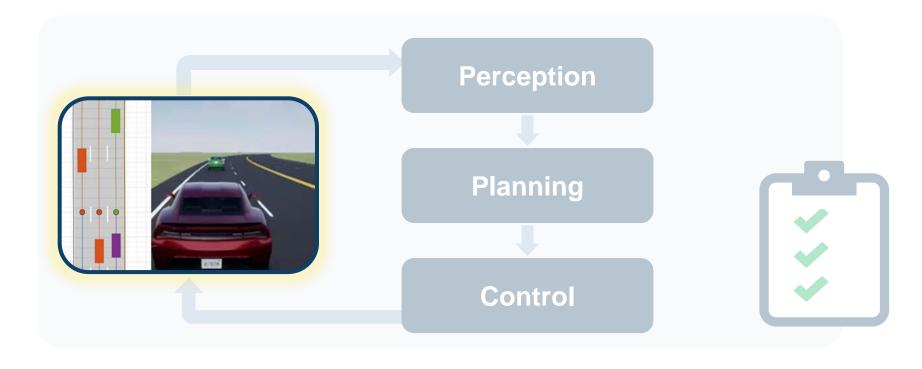

How can I analyze & synthesize scenarios?

How can I
design & deploy
algorithms?

How can I integrate & test systems?

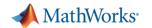

## Analyze and synthesize scenarios

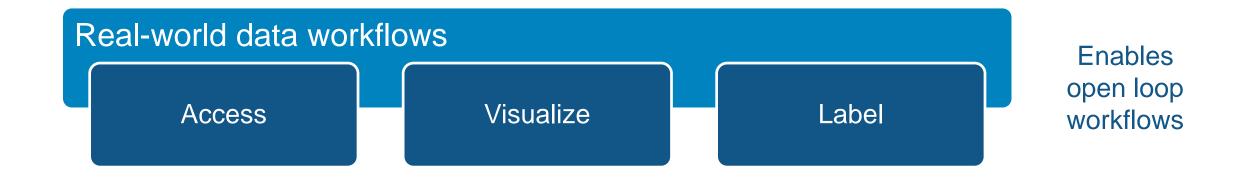

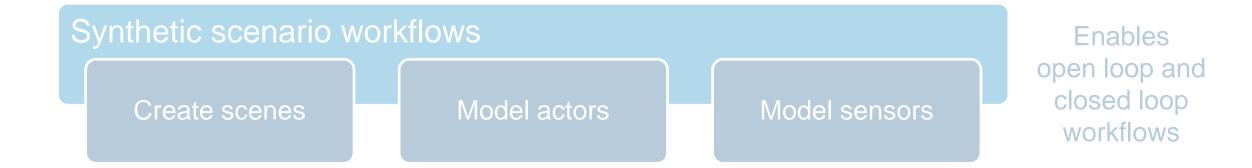

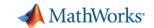

#### Access recorded and live data

#### CAN

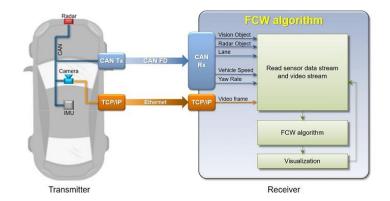

## Forward Collision Warning with CAN FD and TCP/IP

Automated Driving Toolbox<sup>TM</sup>
Vehicle Network Toolbox<sup>TM</sup>
Instrument Control Toolbox<sup>TM</sup>

R2018a

#### ROS

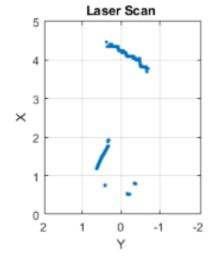

Work with Specialized ROS

Messages

ROS Toolbox<sup>TM</sup>

R2019b

#### HERE HD Live Map

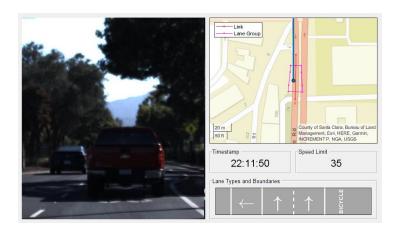

Use HERE HD Live Map Data to Verify Lane Configurations

Automated Driving Toolbox<sup>TM</sup>

R2019a

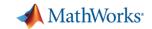

#### Visualize vehicle data

#### **Detections**

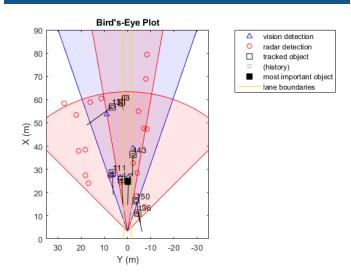

Visualize Sensor Coverage,

Detections, and Tracks

Automated Driving Toolbox<sup>TM</sup>

#### Images

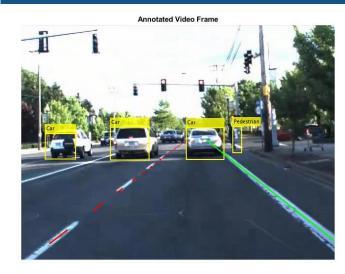

Annotate Video Using Detections in Vehicle Coordinates

Automated Driving Toolbox<sup>TM</sup>

#### Maps

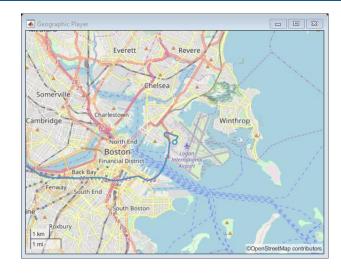

<u>Display Data on</u> <u>OpenStreetMap Basemap</u> *Automated Driving Toolbox*<sup>TM</sup>

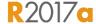

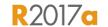

R2018a

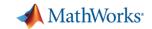

### Label sensor data with Ground Truth Labeler App

- Interactively label sensor data
  - Rectangular region of interest (ROI)
  - Polyline ROI
  - Pixel ROI (semantic segmentation)
  - Cuboid (lidar)
  - Scenes
- Automate labeling with built-in detection and tracking algorithms
- Register custom automation algorithms
- Register custom visualizations
- Export labels for verification or training

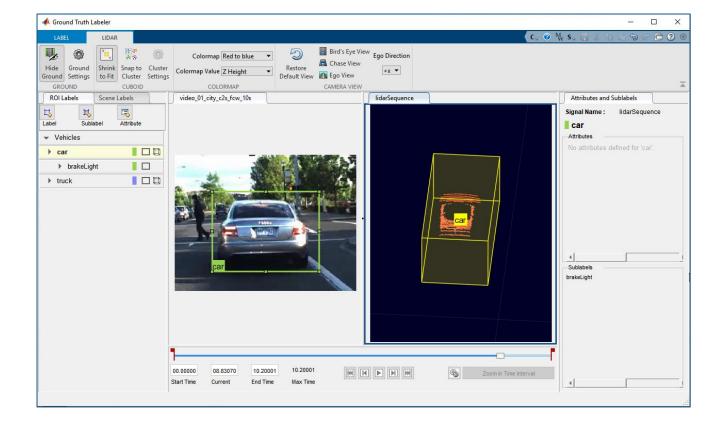

#### **Ground Truth Labeler**

Automated Driving Toolbox<sup>™</sup>

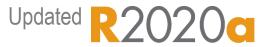

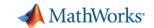

## Analyze and synthesize scenarios

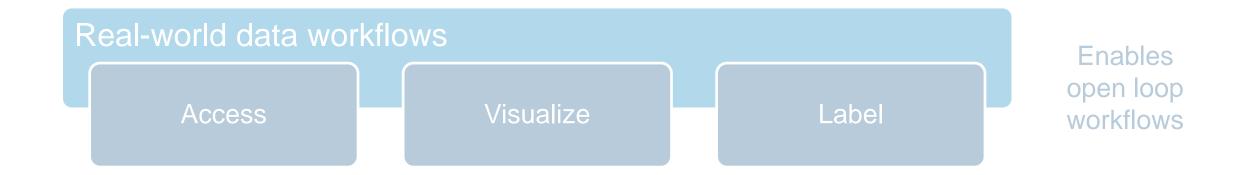

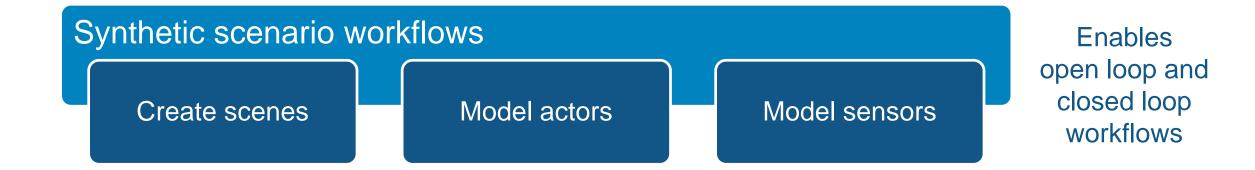

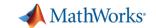

## Synthesize scenarios to test algorithms and systems

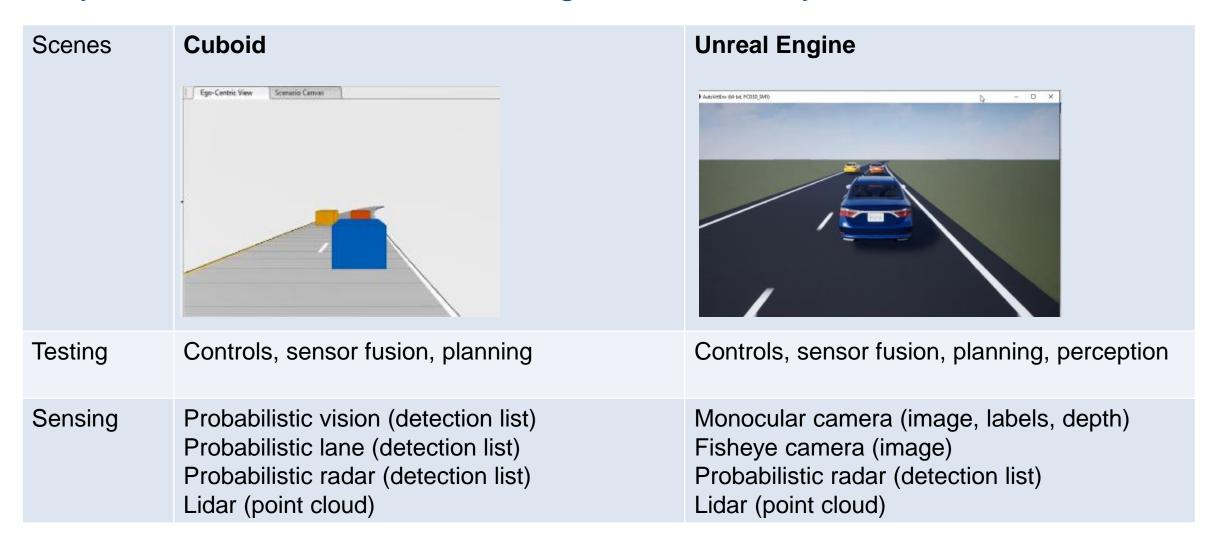

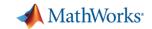

## Graphically author scenarios with Driving Scenario Designer

- Design scenes
  - Roads, Lane markings
  - Pre-built scenes (Euro NCAP)
- Import roads
  - OpenDRIVE, HERE HD Live Map
- Add actors
  - Size, Radar cross-section (RCS)
  - Trajectories
- Export scenarios
  - MATLAB code, Simulink model

**Driving Scenario Designer** 

Automated Driving Toolbox<sup>™</sup>

Updated R2020a

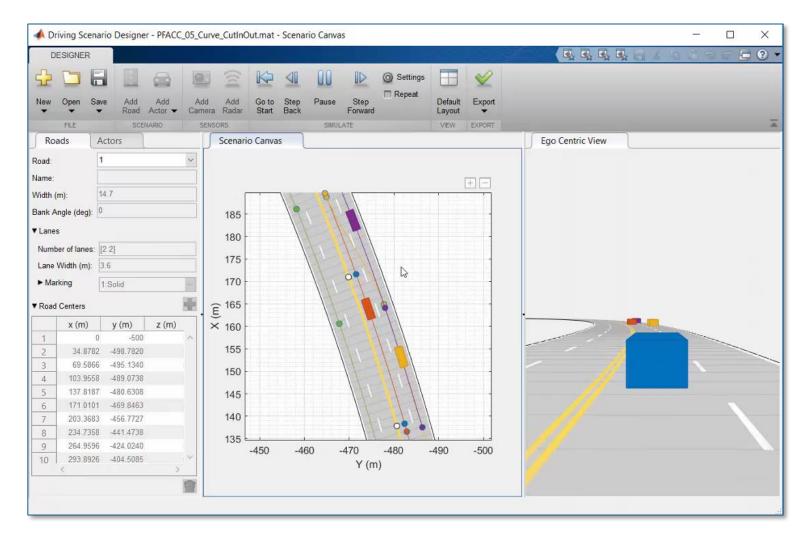

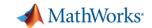

## Synthesize driving scenarios from recorded data

Visualize video

Import roads

Create ego trajectory

Create target trajectories

Simulate scenario

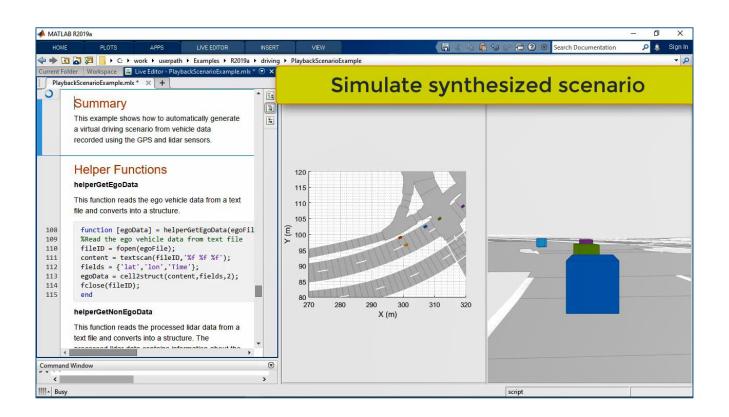

- Import roads from OpenDRIVE
- Create ego trajectory from GPS
- Create target trajectories object lists

Scenario Generation from Recorded Vehicle Data

Automated Driving Toolbox<sup>™</sup>

R2019a

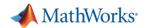

## Model actors in driving scenarios

#### Vehicle dynamics

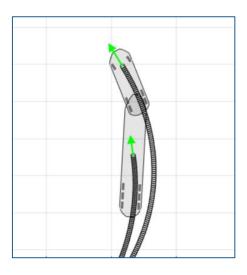

<u>Three-Axle Tractor Towing a</u>
<u>Trailer</u>

Vehicle Dynamics Blockset<sup>™</sup>

#### Scenario variations

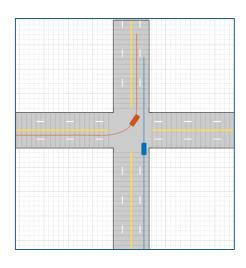

<u>Create Driving Scenario</u>
<u>Variations Programmatically</u> *Automated Driving Toolbox*<sup>TM</sup>

#### Intelligent vehicles

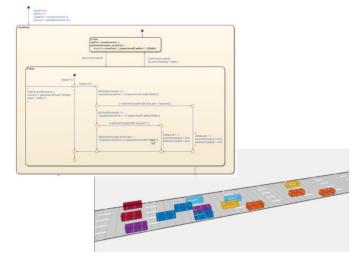

Automate Control of Intelligent
Vehicles by Using Stateflow Charts

Automated Driving Toolbox<sup>™</sup> Stateflow<sup>®</sup>

R2020a

R2019b

R2020a

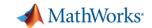

## Synthesize Unreal Engine driving scenarios

#### Prebuilt scenes

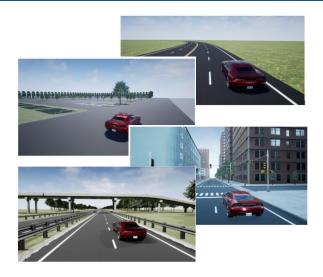

3D Simulation for Automated Driving

Automated Driving Toolbox<sup>™</sup>

#### Customize scenes

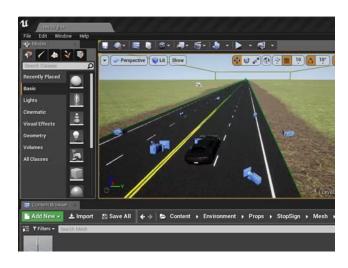

Customize 3D Scenes for Automated Driving

Automated Driving Toolbox<sup>™</sup>

#### Custom messages

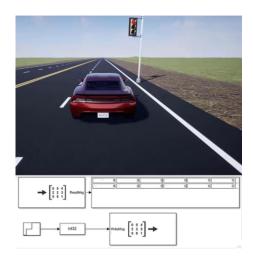

Send and Receive Double-Lane
Change Scene Data

Vehicle Dynamics Blockset<sup>™</sup>

R2019b

R2020a

R2019b

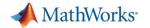

## Model sensors in Unreal Engine driving scenarios

- Monocular camera
  - Image
  - Depth
  - Labels
- Fisheye camera image
- Lidar point cloud
- Radar detections

3D Simulation for Automated Driving
Automated Driving Toolbox<sup>TM</sup>

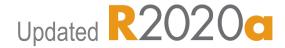

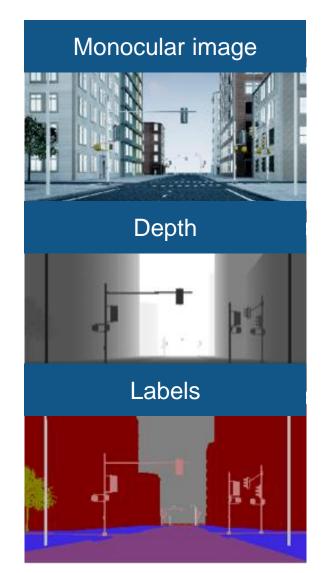

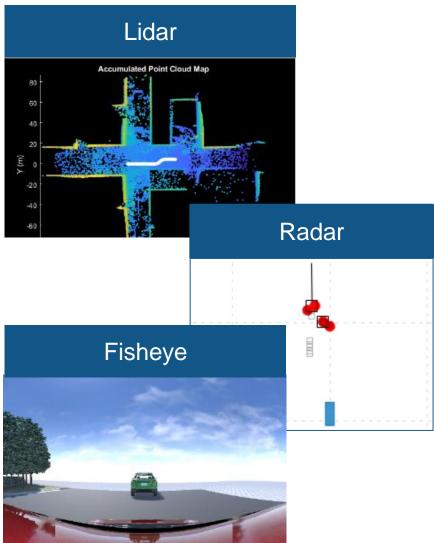

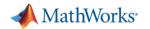

### Design with cuboid and Unreal Engine driving scenarios

#### Scenes

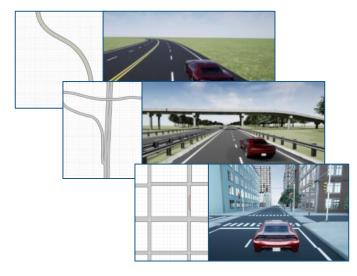

Cuboid Versions of 3D Simulation Scenes in Driving Scenario Designer

Automated Driving Toolbox™

#### Trajectories

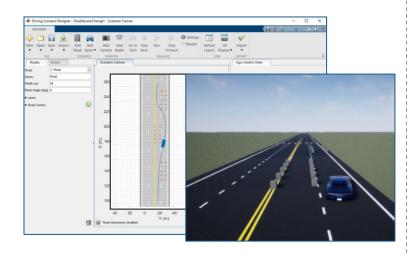

Specify Vehicle Trajectories for 3D Simulation

Automated Driving Toolbox<sup>™</sup>

#### Visualization

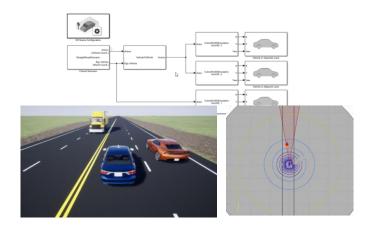

Visualize 3D Simulation Sensor Coverages and Detections

Automated Driving Toolbox<sup>™</sup>

R2020a

R2020a

R2020a

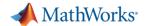

### Design 3D scenes for automated driving simulation

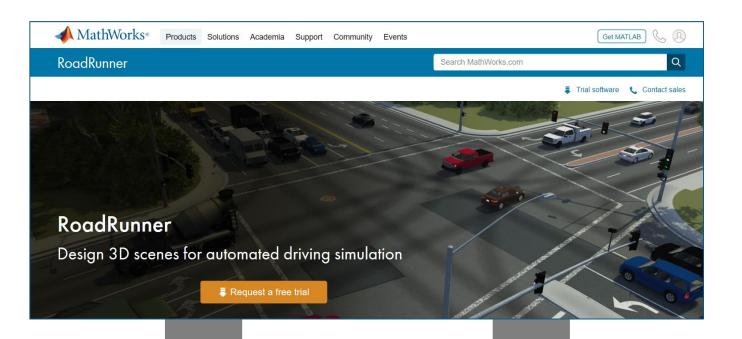

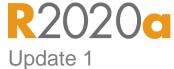

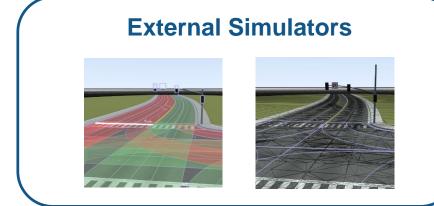

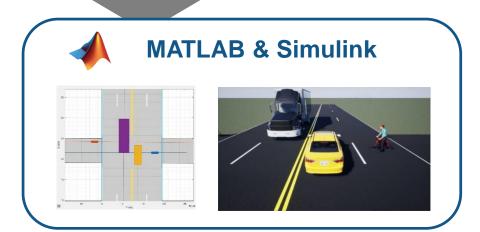

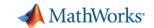

## Design scenes with road, marking, and prop assets

- Roads and markings
- Traffic signals
- Guard rails
- Trees
- Signs
- Elevation data

#### <u>Assets</u>

RoadRunner™

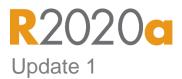

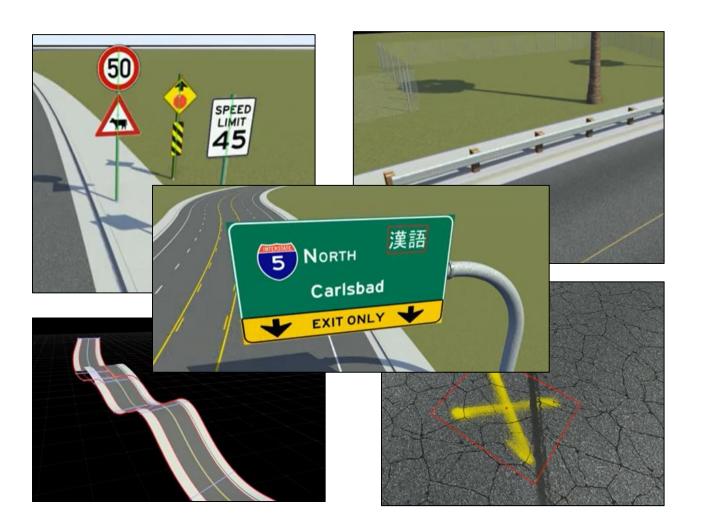

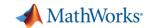

## Design scenes and export to driving simulator

Design scenes

Export meshes

Import to simulator

Simulate

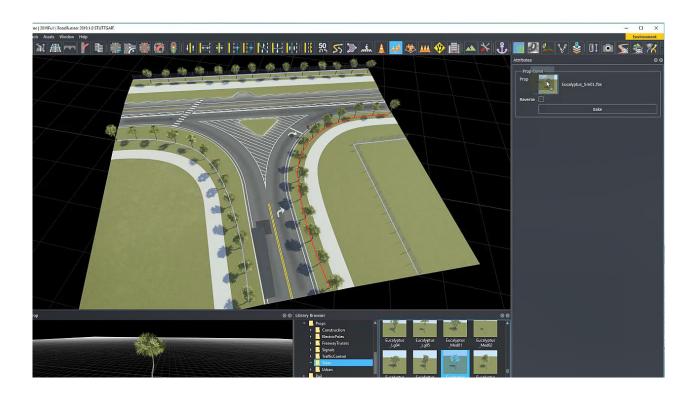

- Edit roads
- Edit road materials
- Add road markings

**Exporting to CARLA** 

RoadRunner™

R2020c Update 1

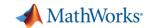

## Design scenes and export to driving simulator

Design scenes

Export meshes

Import to simulator

Simulate

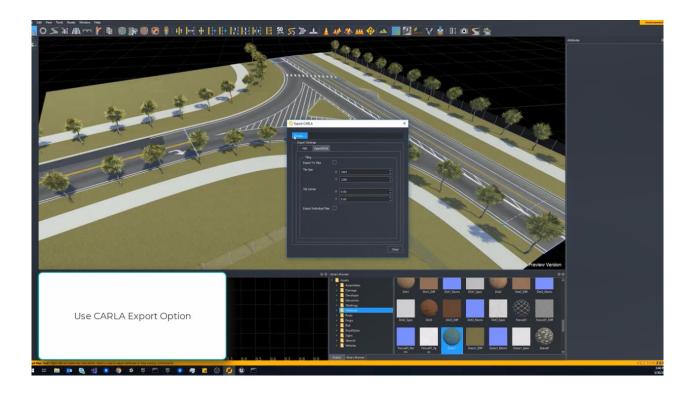

- Install plugin
- Export from RoadRunner
- Import into CARLA/Unreal

**Exporting to CARLA** 

RoadRunner™

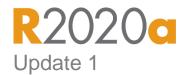

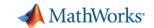

## Design scenes and export to driving simulator

Design scenes

Export meshes

Import to simulator

Simulate

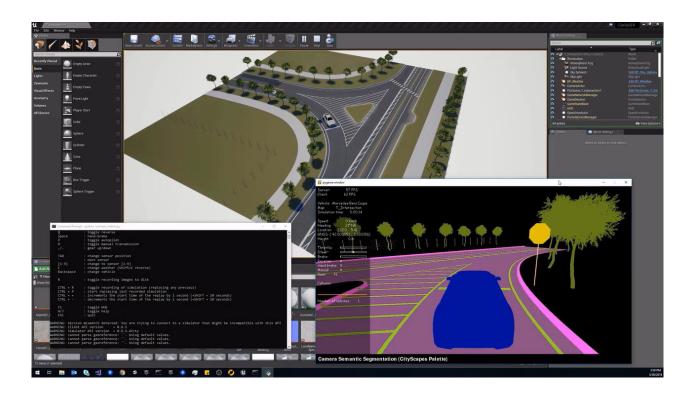

- Move vehicle in automated driving simulation
- Visualize pixels IDs for semantic segmentation

**Exporting to CARLA** 

RoadRunner™

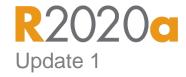

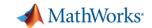

## Design scenes with hundreds of premade assets

- Road and highway signs
- Traffic signals
- Road surface markings
- Trees
- Barriers
- Road damage textures
  - Cracks, oil spills

#### **Asset Library**

RoadRunner™ Asset Library

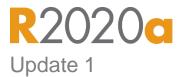

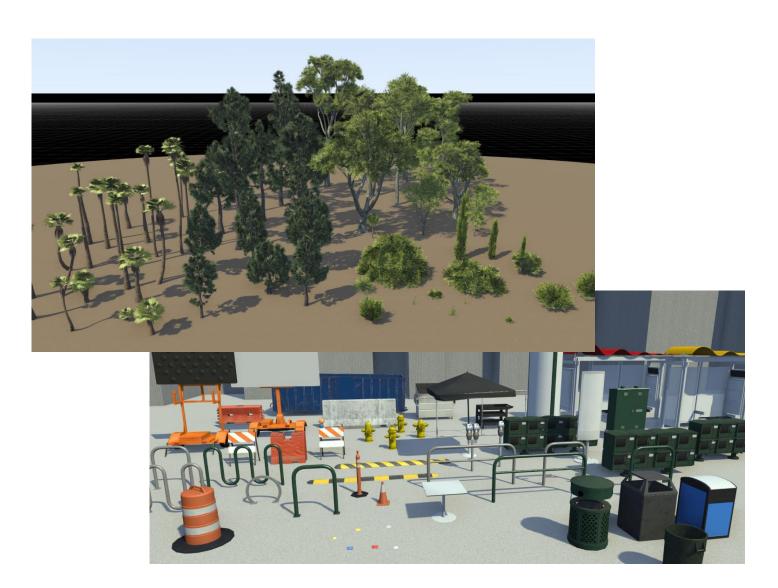

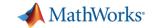

## Export scenes to file formats and driving simulators

- Export to common file formats for use in third-party applications
  - Filmbox (.fbx), OpenDRIVE (.xodr)
  - Unreal Engine<sup>®</sup>, CARLA
  - Unity<sup>®</sup>, LGSVL
  - VIRES Virtual Test Drive, Metamoto
  - IPG Carmaker, Cognata, Baidu Apollo
  - Tesis Dynaware, TaSS PreScan
  - Universal Scene Desctription (USD)

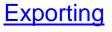

RoadRunner™

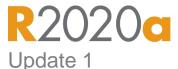

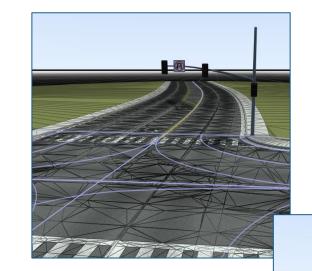

FBX (meshes)

OpenDRIVE (semantics)

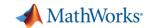

## Import, visualize, and edit OpenDRIVE files

Import OpenDRIVE

Visualize

Edit

**Export** 

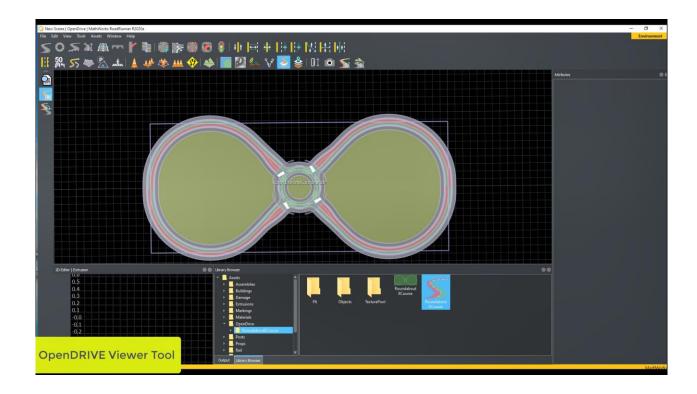

- Validate OpenDRIVE file
- Import and visualize
- Edit roads and scene
- Export to common driving simulator formats (including OpenDRIVE)

**Importing OpenDRIVE Files** 

RoadRunner™

R2020c

Update 1

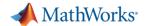

### Integrate RoadRunner with MATLAB and Simulink workflows

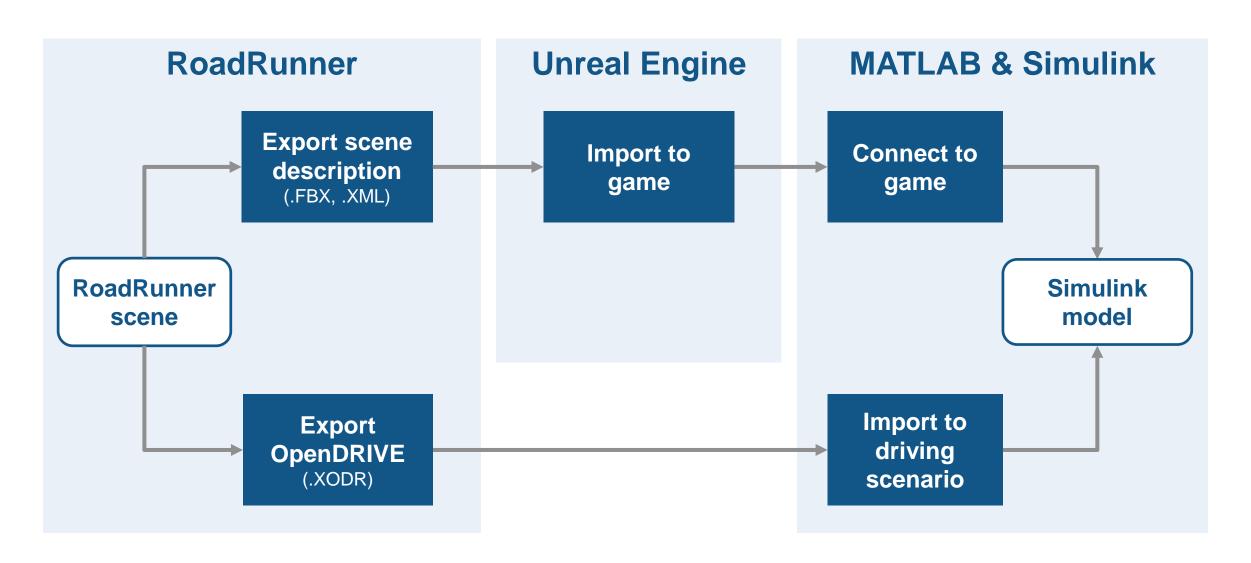

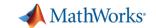

## Get started designing scenes by watching tutorial videos

- Add roads and junctions
- Add lane markings
- Add traffic signals
- Add traffic signs

https://www.mathworks.com/videos/sear ch.html?q=roadrunner

RoadRunner<sup>TM</sup>

**R2020** Update 1

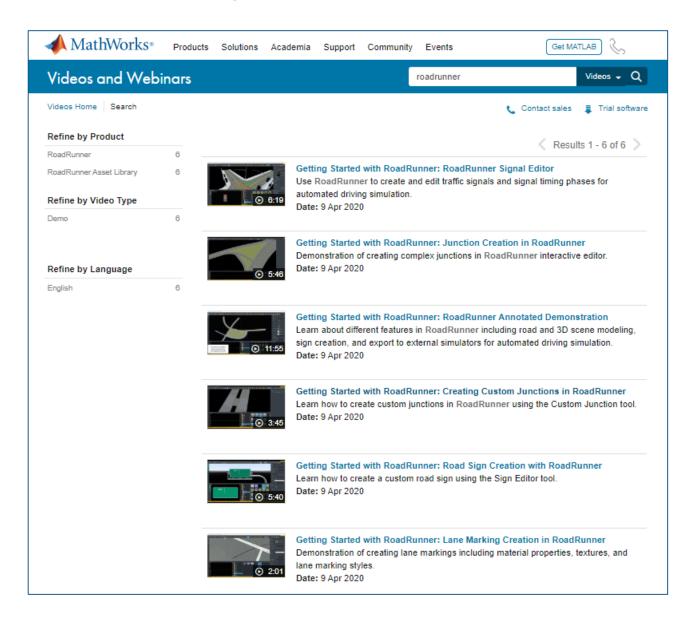

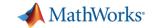

### Analyze and synthesize scenarios

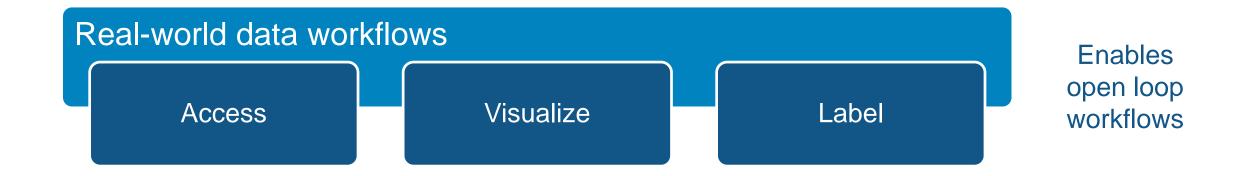

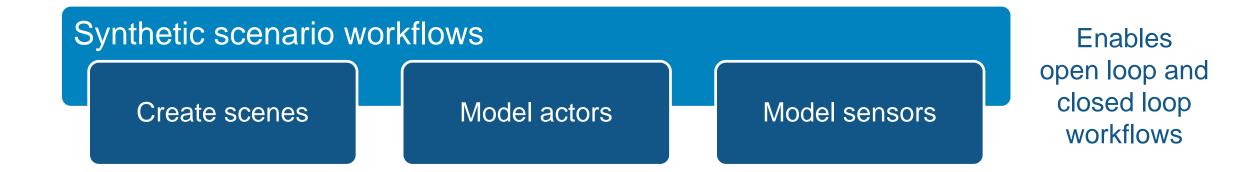

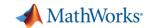

#### Some common questions from automated driving engineers

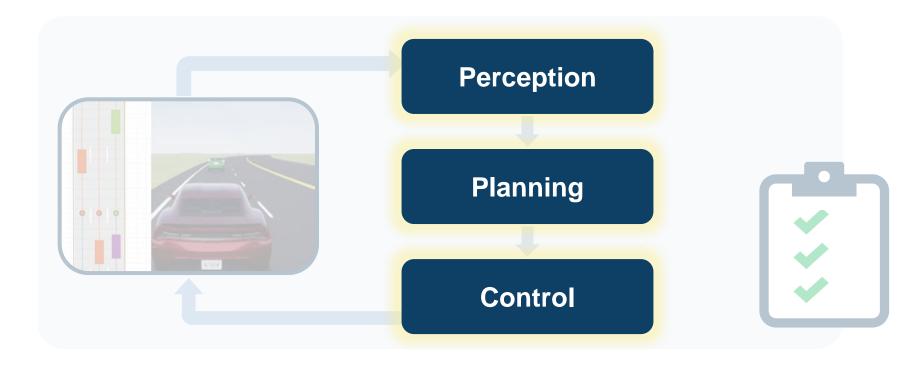

How can I analyze & synthesize scenarios?

How can I

design & deploy

algorithms?

How can I integrate & test systems?

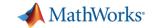

## Design and deploy algorithms

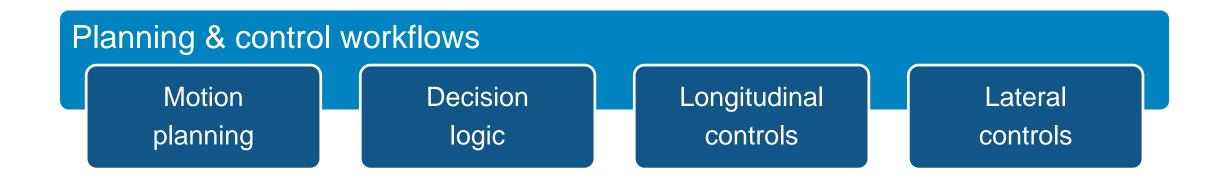

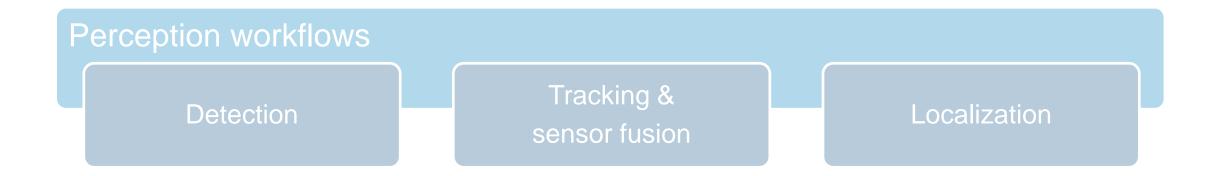

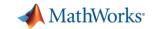

### Design controls and decision logic for ADAS

## Adaptive Cruise Control (longitudinal control)

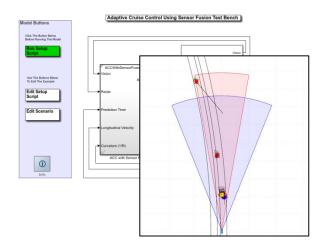

Adaptive Cruise Control with Sensor Fusion

Automated Driving Toolbox<sup>TM</sup>
Model Predictive Control Toolbox<sup>TM</sup>
Embedded Coder®

R2017b

## Lane Keep Assist (Lateral control)

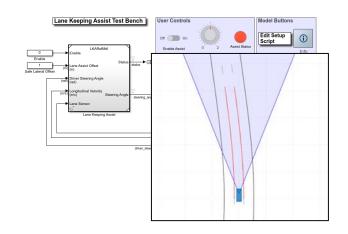

Lane Keeping Assist with Lane
Detection

Automated Driving Toolbox<sup>™</sup>
Model Predictive Control Toolbox<sup>™</sup>
Embedded Coder®

R2018a

## Lane Following (longitudinal + lateral control)

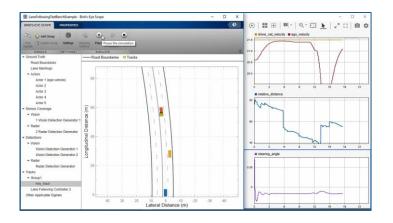

## Lane Following Control with Sensor Fusion

Model Predictive Control Toolbox<sup>™</sup>
Automated Driving Toolbox<sup>™</sup>
Embedded Coder®

R2018b

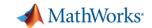

### Design planning and controls for highway lane change

Synthesize scenario

Design planner

Design controls

Model dynamics

Visualize results

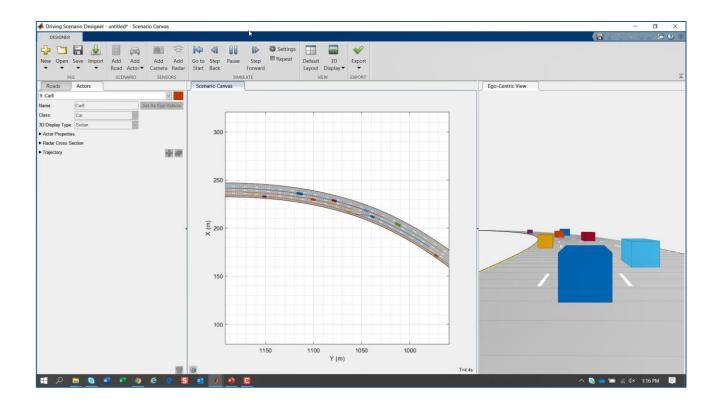

- Specify road and target vehicle trajectories for scenario in MATLAB
- Read scenario from Simulink
- Visualize open loop trajectories with Driving Scenario Designer

#### Lane Change for Highway Driving

Navigation Toolbox<sup>™</sup>
Model Predictive Control Toolbox<sup>™</sup>
Automated Driving Toolbox<sup>™</sup>

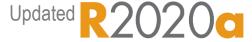

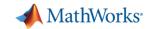

## Design planning and controls for highway lane change

Synthesize scenario

Design planner

Design controls

Model dynamics

Visualize results

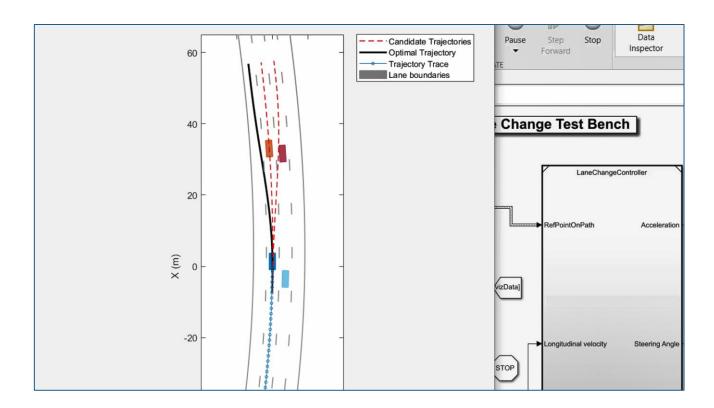

- Plot candidate trajectories
- Plot selected optimal trajectory
- Plot trajectory history

#### Lane Change for Highway Driving

Navigation Toolbox<sup>TM</sup>
Model Predictive Control Toolbox<sup>TM</sup>
Automated Driving Toolbox<sup>TM</sup>

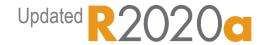

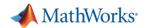

### Design planning and controls for automated parking

# Design planner & controls

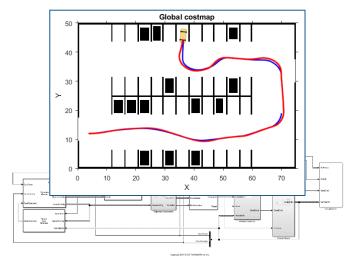

Automated Parking Valet with Simulink

Automated Driving Toolbox™

R2018a

# Visualize with Unreal Engine

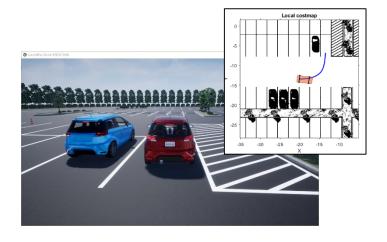

Visualize Automated Parking
Valet Using 3D Simulation

Automated Driving Toolbox<sup>™</sup>

R2019b

## Deploy to ROS 2 node

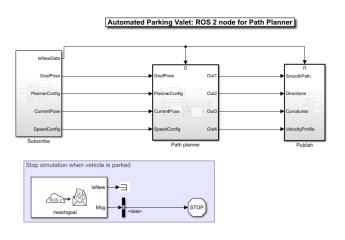

Automated Parking Valet with ROS 2 in Simulink

Automated Driving Toolbox<sup>™</sup>
ROS Toolbox<sup>™</sup>
Embedded Coder®

R2019b

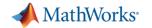

## Design parking planning and controls with Model Predictive Control

Planner = RRT Controller = MPC

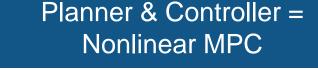

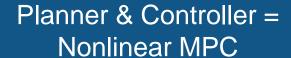

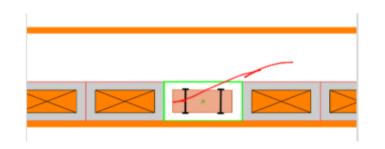

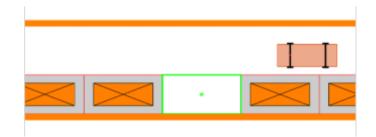

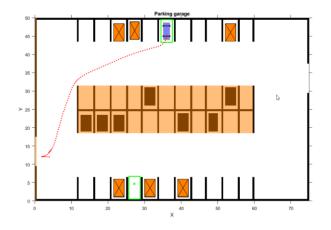

Parallel Parking using RRT Planner and MPC Tracking Controller

Automated Driving Toolbox<sup>TM</sup>
Model Predictive Control Toolbox<sup>TM</sup>
Navigation Toolbox<sup>TM</sup>

R2020a

Parallel Parking using Nonlinear Model Predictive Control

Automated Driving Toolbox<sup>TM</sup>
Model Predictive Control Toolbox<sup>TM</sup>
Navigation Toolbox<sup>TM</sup>

R2020a

Parking Valet using Nonlinear Model Predictive Control

Automated Driving Toolbox<sup>TM</sup>
Model Predictive Control Toolbox<sup>TM</sup>
Navigation Toolbox<sup>TM</sup>

R2020a

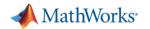

### Design controls with reinforcement learning

## Train new network

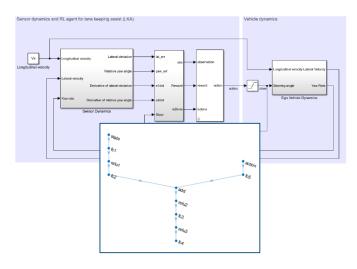

Train DQN Agent for Lane
Keeping Assist
Reinforcement Learning Toolbox<sup>TM</sup>

# Train to imitate existing controller

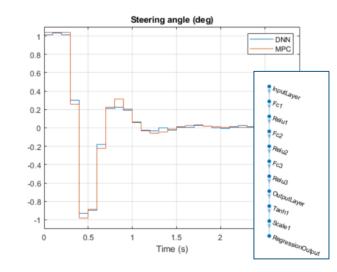

Imitate MPC Controller for Lane Keep Assist

Reinforcement Learning Toolbox<sup>TM</sup>
Model Predictive Control Toolbox<sup>TM</sup>

# Train from pretrained network

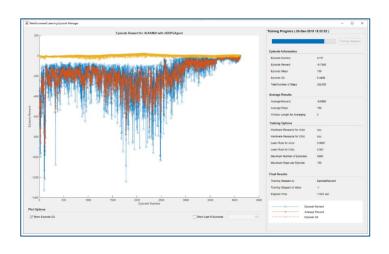

Train DDPG Agent with Pretrained Actor Network

Reinforcement Learning Toolbox<sup>TM</sup>

R2019a

R2020a

R2020a

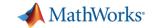

## Design and deploy algorithms

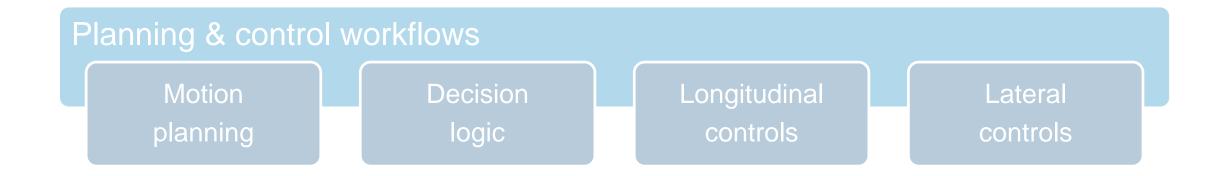

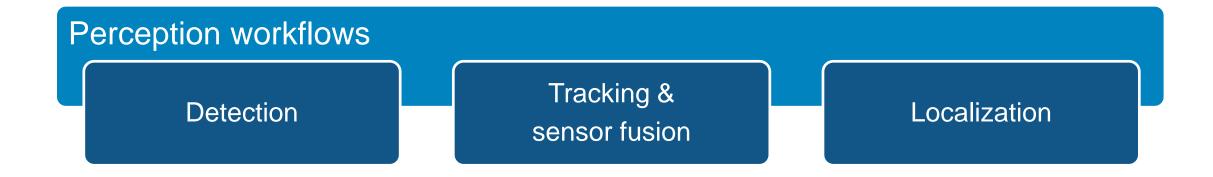

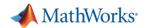

## Design detectors and classifiers with deep learning

#### SSD

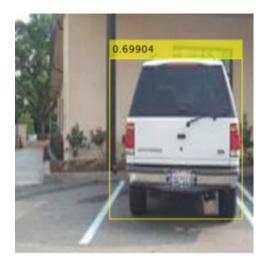

Object Detection Using SSD

Deep Learning
Computer Vision Toolbox<sup>TM</sup>
Deep Learning Toolbox<sup>TM</sup>

#### YOLO v3

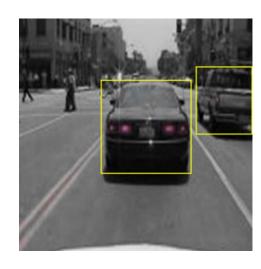

Object Detection Using YOLO
v3 Deep Learning
Computer Vision Toolbox<sup>TM</sup>
Deep Learning Toolbox<sup>TM</sup>

R2020a

#### PointNet

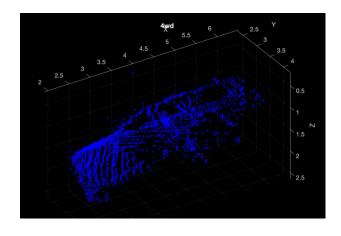

Point Cloud Classification
Using PointNet Deep Learning
Computer Vision Toolbox<sup>TM</sup>
Deep Learning Toolbox<sup>TM</sup>

R2020a

R2020a

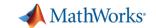

## Deploy deep learning networks

### **NVIDIA GPU**

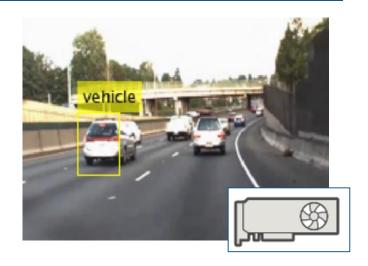

Code Generation for Object

Detection by Using Single

Shot Multibox Detector

Deep Learning Toolbox<sup>TM</sup>

GPU Coder<sup>TM</sup>

R2020a

### Intel MKL-DNN

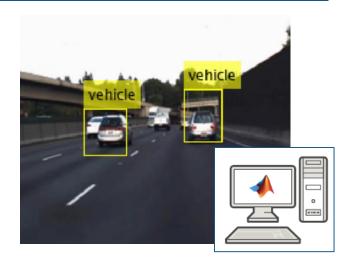

Generate C++ Code for
Object Detection Using YOLO
v2 and Intel MKL-DNN

Deep Learning Toolbox<sup>™</sup>
MATLAB Coder®

R2019a

### ARM

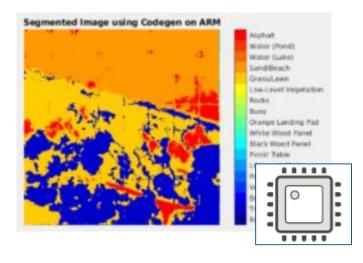

Code Generation for Semantic
Segmentation Application on
ARM Neon

Deep Learning Toolbox<sup>™</sup>
MATLAB Coder®

R2020a

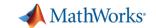

### Track-level Fusion of Radar and Lidar Data

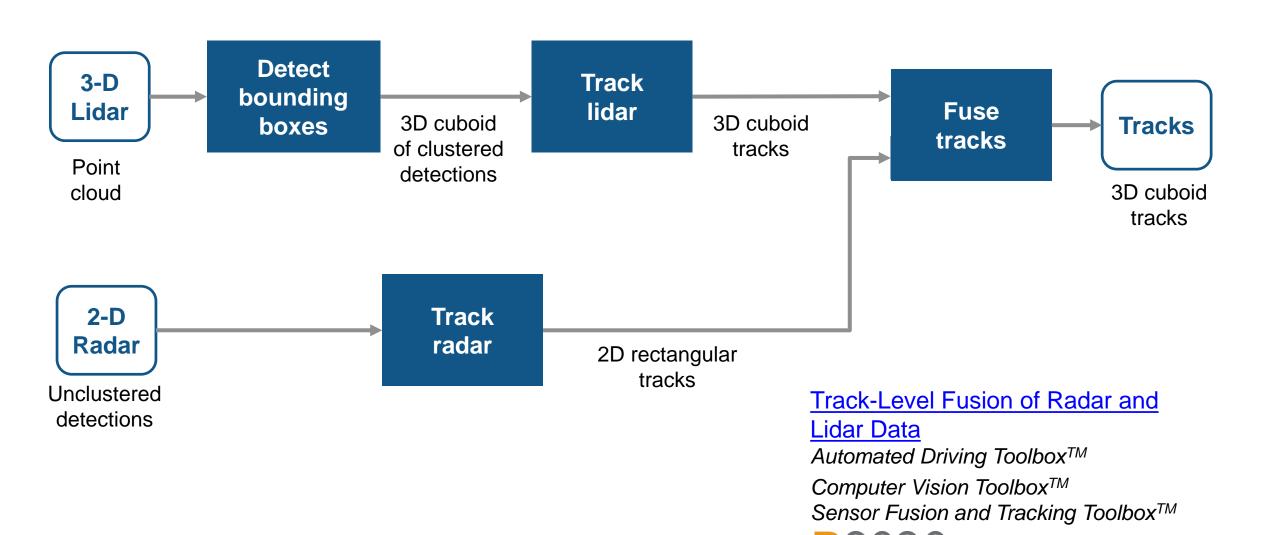

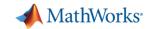

## Fuse lidar point cloud with radar detections

Synthesize scenario

Detect lidar Track lidar

Track radar

Fuse tracks

Assess metrics

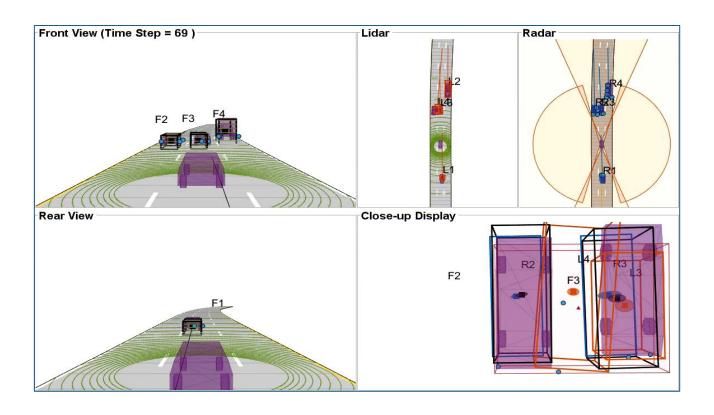

- Design track level fusion
- Visualize

Track-Level Fusion of Radar and Lidar Data

Automated Driving Toolbox<sup>TM</sup>
Computer Vision Toolbox<sup>TM</sup>
Sensor Fusion and Tracking Toolbox<sup>TM</sup>

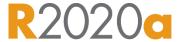

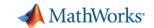

## Fuse lidar point cloud with radar detections

Synthesize scenario

Detect lidar Track lidar Track radar

Fuse tracks

Assess metrics

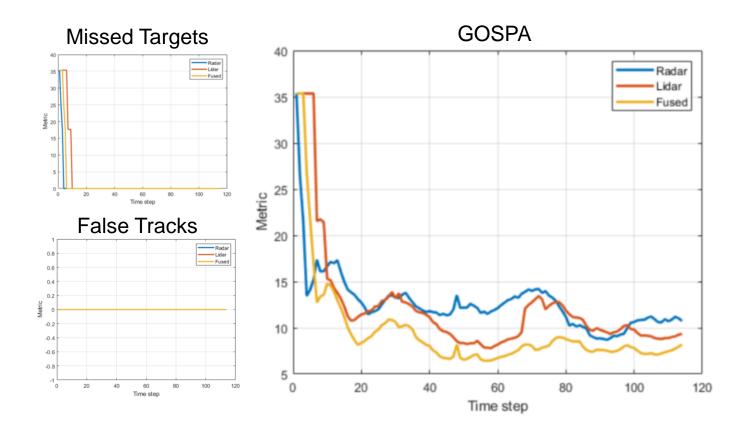

- Assess missed tracks
- Assess false tracks
- Assess generalized optimal subpattern assignment metric (GOSPA)

### <u>Track-Level Fusion of Radar and</u> Lidar Data

Automated Driving Toolbox<sup>TM</sup>
Computer Vision Toolbox<sup>TM</sup>
Sensor Fusion and Tracking Toolbox<sup>TM</sup>

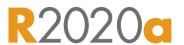

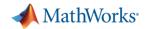

## Design object tracking and sensor fusion

### Measure

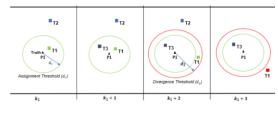

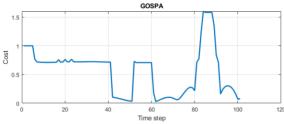

Introduction to Tracking Metrics

Sensor Fusion and Tracking
Toolbox<sup>TM</sup>

### Tune

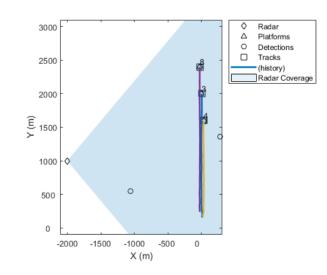

Tuning a Multi-Object Tracker

Sensor Fusion and Tracking Toolbox<sup>TM</sup>

### Generate code

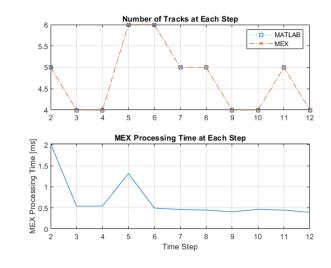

### Generate C Code for a Tracker

Sensor Fusion and Tracking
Toolbox<sup>TM</sup>
MATLAB Coder®

R2020a

R2019a

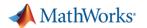

### Estimate orientation and position with inertial sensor fusion

### **IMU**

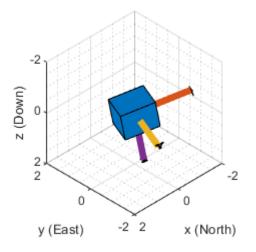

<u>Inertial Sensor Fusion</u>

Sensor Fusion and Tracking

Toolbox<sup>TM</sup>

R2019b

### IMU

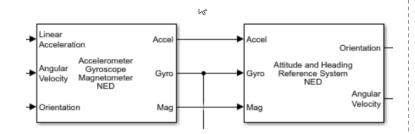

### IMU Sensor Fusion with Simulink

Sensor Fusion and Tracking
Toolbox<sup>TM</sup>

R2020a

### IMU + GPS

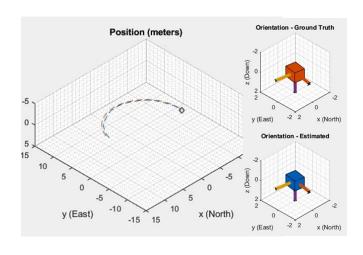

### <u>Estimate Position and Orientation</u> <u>of a Ground Vehicle</u>

Sensor Fusion and Tracking
Toolbox<sup>TM</sup>

R2019b

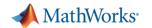

## Design SLAM (Simultaneous Localization and Mapping)

# Monocular camera

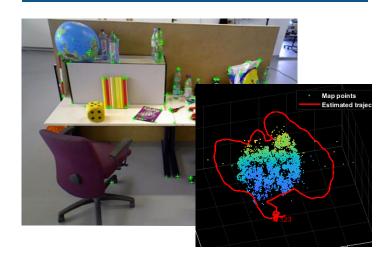

Monocular Visual
Simultaneous Localization and
Mapping
Computer Vision Toolbox<sup>TM</sup>

R2020a

### Lidar (real data)

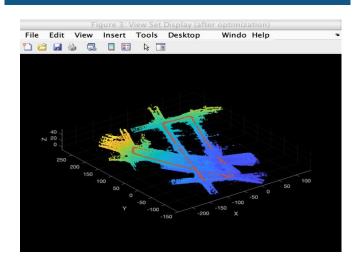

# Build a Map from Lidar Data Using SLAM

Automated Driving Toolbox<sup>TM</sup>
Computer Vision Toolbox<sup>TM</sup>
Navigation Toolbox<sup>TM</sup>

R2020a

# Lidar (synthetic data)

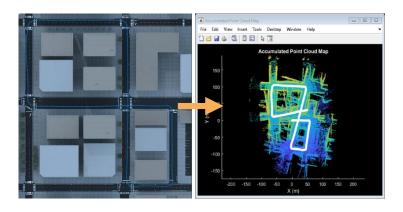

# Design Lidar SLAM Algorithm using 3D Simulation Environment

Automated Driving Toolbox<sup>TM</sup>
Computer Vision Toolbox<sup>TM</sup>
Navigation Toolbox<sup>TM</sup>

R2020a

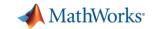

## Design and deploy algorithms

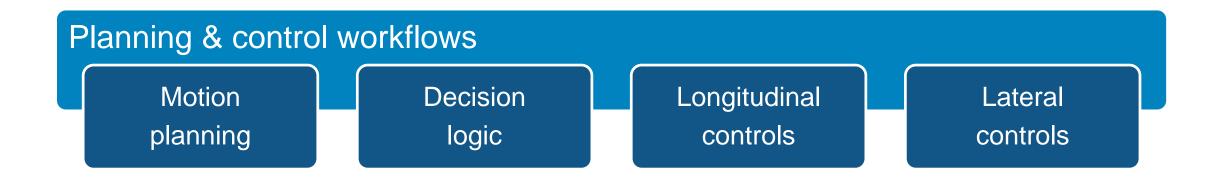

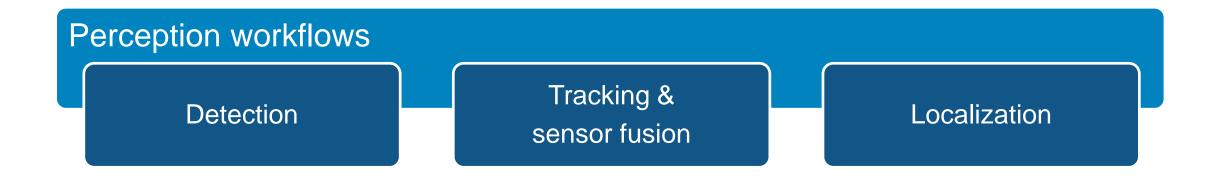

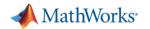

### Some common questions from automated driving engineers

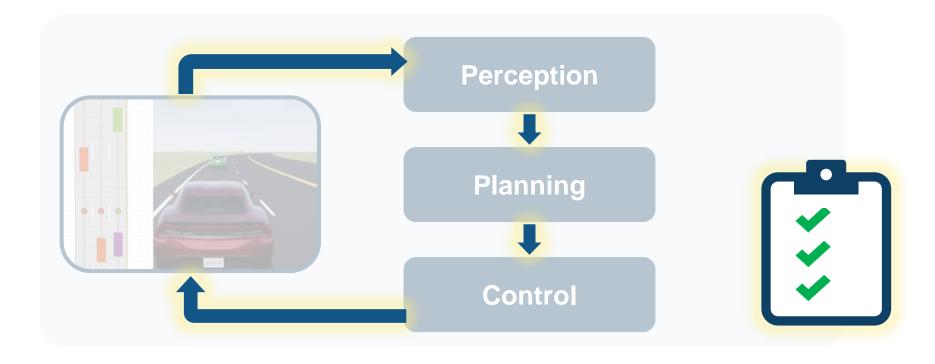

How can I analyze & synthesize scenarios?

How can I design & deploy algorithms?

How can I integrate & test systems?

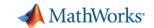

## Integrate and test systems

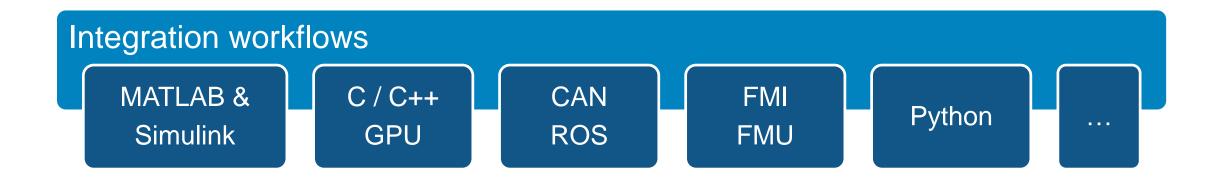

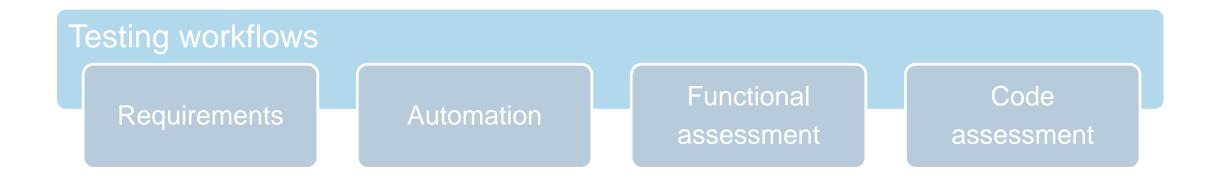

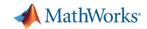

## Integrate vision detection, sensor fusion, and controls

Model scenario & sensors

Integrate algorithms

Model dynamics

Simulate system

Review results

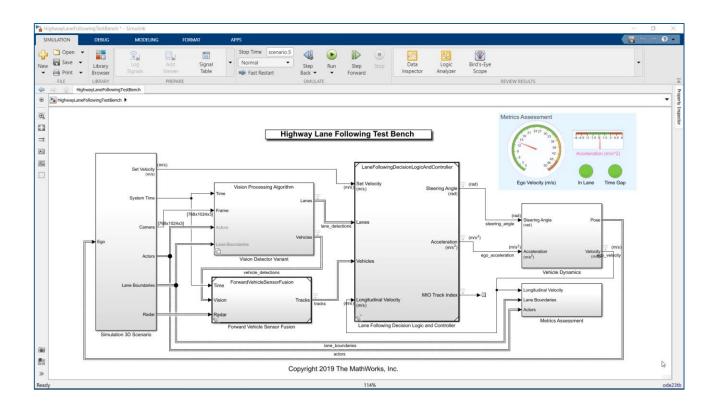

- Create Unreal Engine scene
- Specify target trajectories
- Model camera and radar sensors
- Model ego vehicle dynamics
- Specify system metrics

### **Highway Lane Following**

Automated Driving Toolbox<sup>TM</sup>
Model Predictive Control Toolbox<sup>TM</sup>

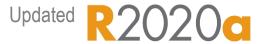

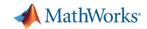

## Integrate vision detection, sensor fusion, and controls

Model scenario & sensors

Integrate algorithms

Model dynamics

Simulate system

Review results

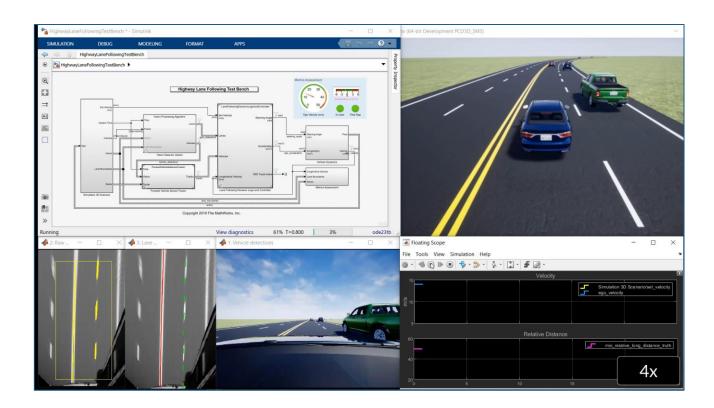

- Visualize system behavior with Unreal Engine
- Visualize lane detections
- Visualize vehicle detections
- Visualize control signals
- Log simulation data

Highway Lane Following
Automated Driving Toolbox<sup>TM</sup>
Model Predictive Control Toolbox<sup>TM</sup>

Updated R2020c

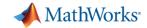

## Integrate vision detection, sensor fusion, and controls

Model scenario & sensors

Integrate algorithms

Model dynamics

Simulate system

Review results

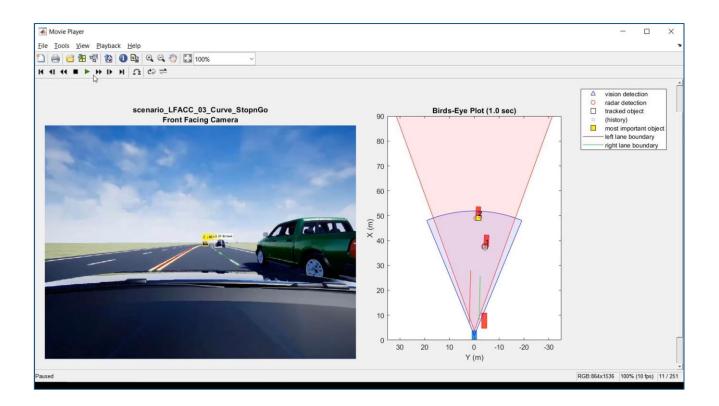

- Plot logged simulation data
- Reuse visualizations from real-data workflows
- Generate video of results to share with other teams

### **Highway Lane Following**

Automated Driving Toolbox<sup>TM</sup>
Model Predictive Control Toolbox<sup>TM</sup>

Updated R2020

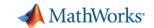

## Integrate and test systems

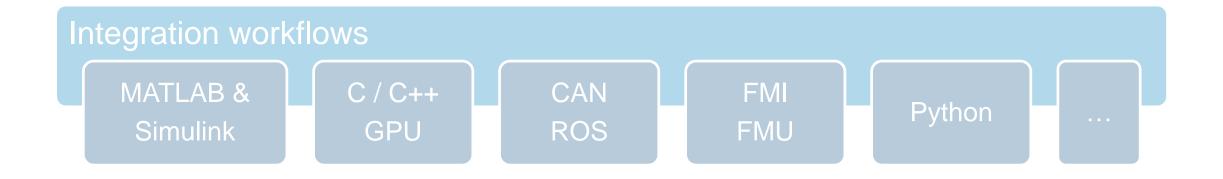

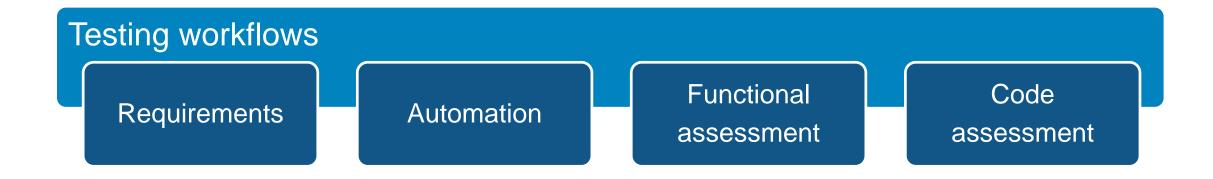

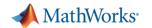

Link to requirements

Automate tests

Assess functionality

Integrate code

Assess

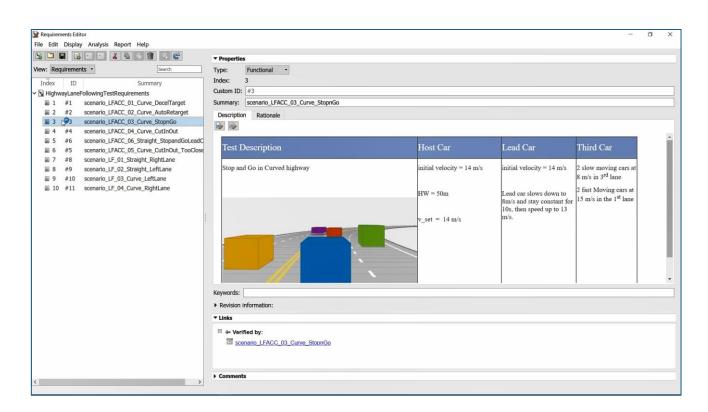

 Author and associate requirements and scenarios

Automate Testing for

Highway Lane Following

Automated Driving Toolbox<sup>TM</sup>

Model Predictive Control Toolbox<sup>TM</sup>

Simulink Test<sup>TM</sup>

Simulink Requirements<sup>TM</sup>

Simulink Coverage<sup>TM</sup>

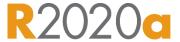

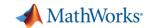

Link to requirements

Automate tests

Assess functionality

Integrate code

Assess code

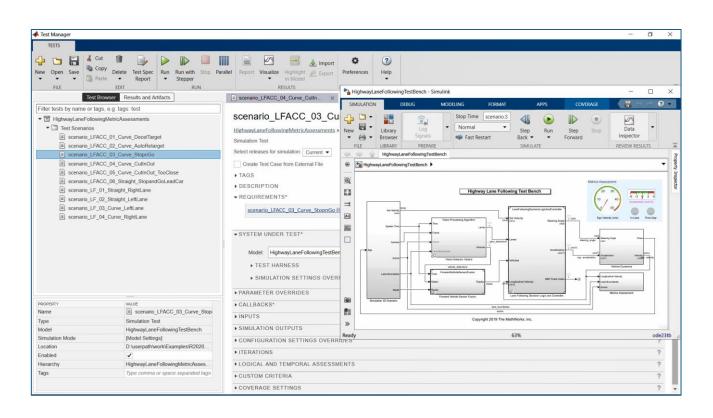

- Automate test execution and reporting
- Execute simulations in parallel

Automate Testing for

Highway Lane Following

Automated Driving Toolbox<sup>TM</sup>

Model Predictive Control Toolbox<sup>TM</sup>

Simulink Test<sup>TM</sup>

Simulink Requirements<sup>TM</sup>

R2020a

Simulink Coverage<sup>TM</sup>

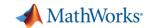

Link to requirements

Automate tests

Assess functionality

Integrate code

Assess code

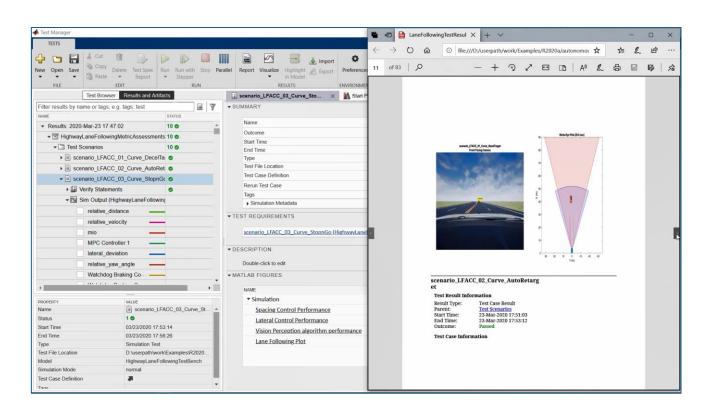

- Assess system metrics
- Assess lane detection metrics

Automate Testing for

Highway Lane Following

Automated Driving Toolbox<sup>TM</sup>

Model Predictive Control Toolbox™

Simulink Test™

Simulink Requirements™

Simulink Coverage™

R2020a

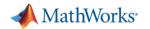

Link to requirements

Automate tests

Assess functionality

Integrate code

Assess code

LaneFollowingDecisionLogicAndController - Simulink LaneFollowingDecisionLogicAndController.h ▼ Q Search LaneFollowingDecisionLogicAndController\_GetCAPIStaticMag 57 // Class declaration for model LaneFollowingDecisionLogicA Lane Following Decision Logic and Controller 59 = class PathFollowingControllerRefMdlModelClass { // public data and function members 61 // Block signals and states (default storage) for system Longitudinal Velocit real32\_T Delay\_4\_DSTATE; // '<S1>/Delay' (2) real32\_T Delay\_3\_DSTATE; // '<S1>/Delay' real32\_T Delay\_2\_DSTATE; // '<S1>/Delay' real32\_T Delay\_1\_DSTATE; // '<S1>/Delay' 68 } lfdlacDW EstimateLaneCenter T; (min 2) 69 70 // Block signals and states (default storage) for system 71 E 72 lfdlacDW\_EstimateLaneCenter\_T EstimateLaneCenter;// ' 73 real T LaneFollowingController o1; // '<Root>/Lane Fol 74 real T relative distance; // '<Root>/Find Lea real\_T relative\_velocity; // '<Root>/Find Lea Ln 56 Col 45

- Generate algorithm code
- Test with Software-in-the-Loop (SIL) simulation
- Workflow could be extended to test hand coded algorithms

**Automate Testing for** 

Highway Lane Following

Automated Driving Toolbox™

Model Predictive Control Toolbox™

Simulink Test<sup>TM</sup>

Simulink Requirements™

Simulink Coverage™

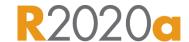

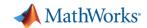

Link to requirements

Automate tests

Assess functionality

Integrate code

Assess

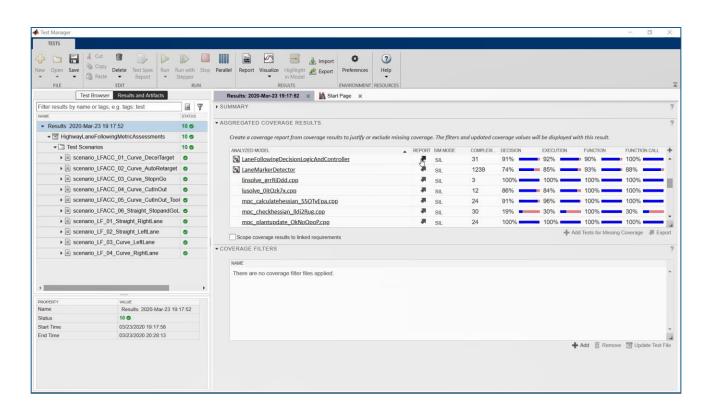

- Assess functionality
- Assess code coverage

Automate Testing for

**Highway Lane Following** 

Automated Driving Toolbox<sup>™</sup>

Model Predictive Control Toolbox™

Simulink Test<sup>TM</sup>

Simulink Requirements™

Simulink Coverage™

R2020a

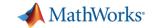

### Integrate and test systems

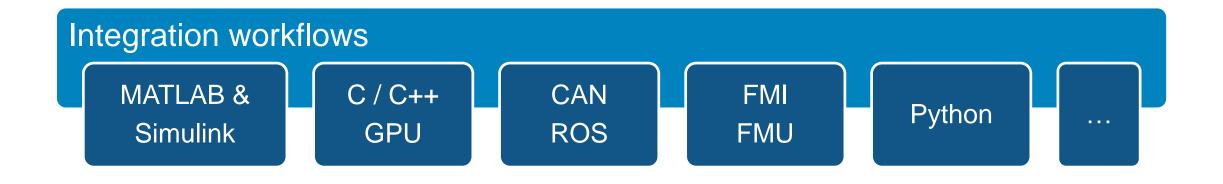

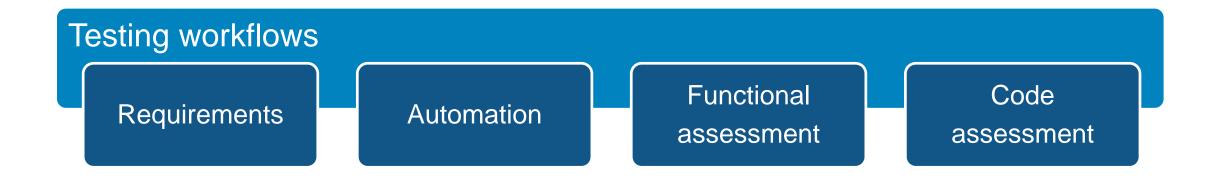

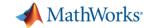

## MATLAB and Simulink enable automated driving engineers to...

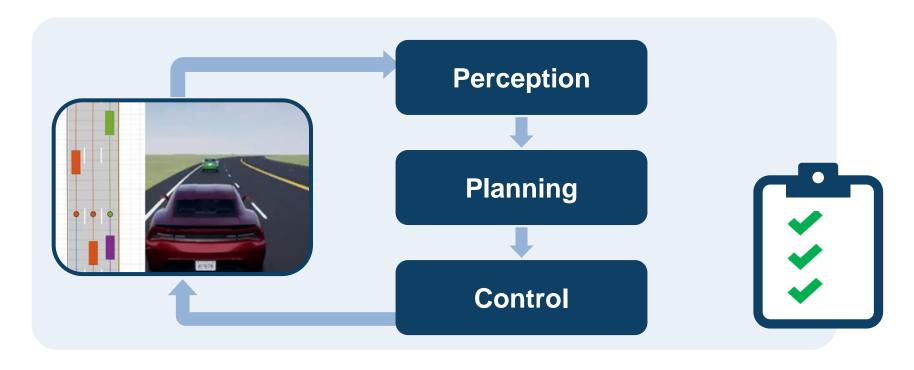

analyze & synthesize scenarios

design & deploy algorithms

integrate & test systems

## Q&A

Which workflows are most important to you?

- Synthesize scenes
- Synthesize Sensor data
- Design Perception
- Design Planning
- Design Controls

Provide your name and email address in the poll if you would like us to follow-up with you

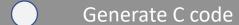

- Generate C++ code
- Integrate hand code
- Automate Testing

### Please contact us with questions

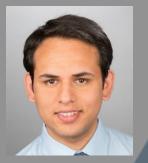

ssharma@mathworks.com

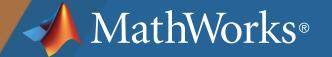